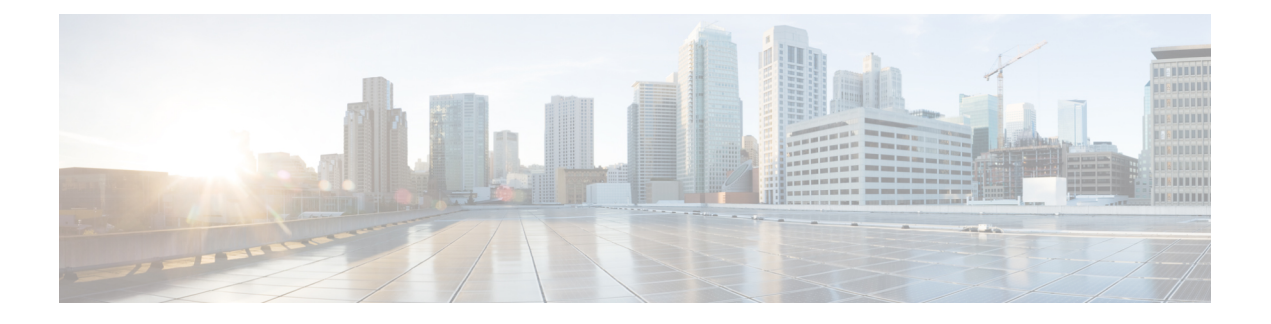

# **Cisco IOS-XE 17.3.1** の新機能

IOS-XE リリース 17.3.1 の IR1101 で使用可能な新機能は次のとおりです。

- IO ポートに対する YANG のサポート (1 ページ)
- Security-Enhanced Linux(SELinux)のサポート (2 ページ)
- P-LTEAP18-GL モデム PID に対するサポートの追加 (5 ページ)
- 初期ブートアップセキュリティの改善点 (5 ページ)
- 初期ブートアップセキュリティの改善点 (7 ページ)

# **IO** ポートに対する **YANG** のサポート

この機能により、コマンド ライン インターフェイスと YANG モデル間の互換性が向上しま す。Cisco IOS-XE YANG データモデルは次のとおりです。

<https://github.com/YangModels/yang/tree/master/vendor/cisco/xe>

各リリースにはディレクトリがあり、17.3.1 リリースは 1731 の下にあります。デジタル IO の 2 つのモジュールは、Cisco-IOS-XE-digital-io-oper と Cisco-IOS-XE-digitalio です。

次に、関連する使用可能な IOS-XE CLI コマンドを示します。

#### コマンドの表示

- show run
- show alarm
- show led

#### コンフィギュレーション コマンド

- alarm contact attach-to-iox
- no alarm contact attach-to-iox
- alarm contact 1 enable enable
- no alarm contact <1-4> enable
- alarm contact  $\leq$ 1-4> application  $\leq$ wet | dry>
- no alarm contact <1-4> application
- alarm contact  $\leq$ 1-4 $>$  description  $\leq$ alarm description $>$
- no alarm contact <1-4> description
- alarm contact <1-4> severity <critical | major | minor | none>
- no alarm contact <1-4> severity
- alarm contact <1-4> threshold <1600-2700>
- no alarm contact <1-4> threshold
- alarm contact <1-4> trigger <closed | open>
- no alarm contact <1-4> trigger
- alarm contact <1-4> output <1 | 0>
- alarm contact <1-4> output relay temperature <critical | major | minor>
- alarm contact <1-4> output relay input-alarm <0-4>
- no alarm contact <1-4> output

### **Security-Enhanced Linux**(**SELinux**)のサポート

Security-Enhanced Linux は Linux カーネルと一部のユーティリティに対する一連のパッチであ り、強力で柔軟性の高い強制アクセス制御(MAC)アーキテクチャをカーネルの主要なサブ システムに導入します。SELinux には機密性と整合性の要件に基づいて情報を分離するための 拡張メカニズムが備わっています。これにより、アプリケーションのセキュリティメカニズム の改ざんやバイパスの脅威に対処し、悪意のあるアプリケーションや欠陥のあるアプリケー ションによって引き起こされる可能性のある障害を封じ込めることができます。

SELinux はユーザプログラムやシステムサーバを、ジョブを実行するために必要になる最小限 の権限に制限する強制アクセス制御ポリシーを適用します。これにより、侵害された場合(バッ ファのオーバーフローや設定ミスなどによって)害を生じさせるこれらのプログラムやデーモ ンの能力が削減または排除されます。この制限メカニズムは、従来の Linux アクセス制御メカ ニズムとは独立して動作します。

SELinux 機能を有効化または操作するために必要な追加の要件や設定手順はありません。ソ リューションは、サポートされているプラットフォームの基本 IOS-XE ソフトウェアの一部と して、デフォルトで有効または動作可能になります。

次に、SELinux 関連の監査ログを表示するために定義された拡張 show コマンドを示します。

**show platform software audit all**

#### **show platform software audit summary**

**show platform software audit switch** *<<1-8> | active | standby> <FRU identifier from a drop-down list>*

### コマンドの例

次に、**show software platform software audit summary** コマンドの出力例を示します。

Device# **show platform software audit summary** ================================ AUDIT LOG ON switch 1 ----------------------------------- AVC Denial count: 58 ===================================

次に、**show software platform software audit all** コマンドの出力例を示します。

Device# **show platform software audit all** =================================== AUDIT LOG ON switch 1 ----------------------------------- ========== START ============ type=AVC msg=audit(1539222292.584:100): avc: denied { read } for pid=14017 comm="mcp trace filte" name="crashinfo" dev="rootfs" ino=13667 scontext=system\_u:system\_r:polaris\_trace\_filter\_t:s0 tcontext=system\_u:object\_r:polaris\_disk\_crashinfo\_t:s0 tclass=lnk\_file permissive=1 type=AVC msg=audit(1539222292.584:100): avc: denied { getattr } for pid=14017 comm="mcp\_trace\_filte" path="/mnt/sd1" dev="sda1" ino=2 scontext=system u:system r:polaris trace filter t:s0 tcontext=system\_u:object\_r:polaris\_disk\_crashinfo\_t:s0 tclass=dir permissive=1 type=AVC msg=audit(1539222292.586:101): avc: denied { getattr } for pid=14028 comm="ls" path="/tmp/ufs/crashinfo" dev="tmpfs" ino=58407 scontext=system\_u:system\_r:polaris\_trace\_filter\_t:s0 tcontext=system\_u:object\_r:polaris\_ncd\_tmp\_t:s0 tclass=dir permissive=1 type=AVC msg=audit(1539222292.586:102): avc: denied { read } for pid=14028 comm="ls" name="crashinfo" dev="tmpfs" ino=58407 scontext=system\_u:system\_r:polaris trace filter t:s0 tcontext=system\_u:object\_r:polaris\_ncd\_tmp\_t:s0 tclass=dir permissive=1 type=AVC msg=audit(1539438600.896:119): avc: denied { execute } for pid=8300 comm="sh" name="id" dev="loop0" ino=6982 scontext=system u:system r:polaris auto upgrade server rp t:s0 tcontext=system u:object r:bin t:s0 tclass=file permissive=1 ========== END ============

(簡潔にするために出力は省略)

次に、**show software platform software audit switch** コマンドの出力例を示します。

```
Device# show platform software audit switch active R0
```
========== START ============ type=AVC msg=audit(1539222292.584:100): avc: denied { read } for pid=14017 comm="mcp\_trace\_filte" name="crashinfo" dev="rootfs" ino=13667 scontext=system u:system r:polaris trace filter t:s0 tcontext=system\_u:object\_r:polaris\_disk\_crashinfo\_t:s0 tclass=lnk\_file permissive=1 type=AVC msg=audit(1539222292.584:100): avc: denied { getattr } for pid=14017 comm="mcp trace filte" path="/mnt/sd1" dev="sda1" ino=2 scontext=system\_u:system\_r:polaris\_trace\_filter\_t:s0 tcontext=system\_u:object\_r:polaris\_disk\_crashinfo\_t:s0 tclass=dir permissive=1 type=AVC msg=audit(1539222292.586:101): avc: denied { getattr } for pid=14028 comm="ls" path="/tmp/ufs/crashinfo" dev="tmpfs" ino=58407 scontext=system\_u:system\_r:polaris\_trace\_filter\_t:s0 tcontext=system\_u:object\_r:polaris\_ncd\_tmp\_t:s0 tclass=dir permissive=1 type=AVC msg=audit(1539222292.586:102): avc: denied { read } for pid=14028 comm="ls" name="crashinfo" dev="tmpfs" ino=58407 scontext=system u:system r:polaris trace filter t:s0

```
tcontext=system_u:object_r:polaris_ncd_tmp_t:s0 tclass=dir permissive=1
type=AVC msg=audit(1539438624.916:122): avc: denied { execute_no_trans } for pid=8600
comm="auto_upgrade_se" path="/bin/bash" dev="rootfs" ino=7276
scontext=system u:system r:polaris auto upgrade server rp t:s0
tcontext=system_u:object_r:shell_exec_t:s0 tclass=file permissive=1
type=AVC msg=audit(1539438648.936:123): avc: denied { execute_no_trans } for pid=9307
comm="auto_upgrade_se" path="/bin/bash" dev="rootfs" ino=7276
scontext=system u:system r:polaris auto upgrade server rp t:s0
tcontext=system_u:object_r:shell_exec_t:s0 tclass=file permissive=1
type=AVC msg=audit(1539438678.649:124): avc: denied { name_connect } for pid=26421
comm="nginx" dest=8098 scontext=system_u:system_r:polaris_nginx_t:s0
tcontext=system_u:object_r:polaris_caf_api_port_t:s0 tclass=tcp_socket permissive=1
type=AVC msg=audit(1539438696.969:125): avc: denied { execute_no_trans } for pid=10057
comm="auto upgrade se" path="/bin/bash" dev="rootfs" ino=7276
scontext=system_u:system_r:polaris_auto_upgrade_server_rp_t:s0
tcontext=system_u:object_r:shell_exec_t:s0 tclass=file permissive=1
type=AVC msg=audit(1539438732.973:126): avc: denied { execute_no_trans } for pid=10858
comm="auto upgrade se" path="/bin/bash" dev="rootfs" ino=7276
scontext=system u:system r:polaris auto upgrade server rp t:s0
tcontext=system_u:object_r:shell_exec_t:s0 tclass=file permissive=1
type=AVC msg=audit(1539438778.008:127): avc: denied { execute_no_trans } for pid=11579
comm="auto_upgrade_se" path="/bin/bash" dev="rootfs" ino=7276
scontext=system u:system r:polaris auto upgrade server rp t:s0
tcontext=system_u:object_r:shell_exec_t:s0 tclass=file permissive=1
type=AVC msg=audit(1539438800.156:128): avc: denied { name_connect } for pid=26421
comm="nginx" dest=8098 scontext=system_u:system_r:polaris_nginx_t:s0
tcontext=system_u:object_r:polaris_caf_api_port_t:s0 tclass=tcp_socket permissive=1
type=AVC msg=audit(1539438834.099:129): avc: denied { execute_no_trans } for pid=12451
comm="auto_upgrade_se" path="/bin/bash" dev="rootfs" ino=7276
scontext=system_u:system_r:polaris_auto_upgrade_server_rp_t:s0
tcontext=system_u:object_r:shell_exec_t:s0 tclass=file permissive=1
type=AVC msg=audit(1539438860.907:130): avc: denied { name_connect } for pid=26421
comm="nginx" dest=8098 scontext=system_u:system_r:polaris_nginx_t:s0
tcontext=system_u:object_r:polaris_caf_api_port_t:s0 tclass=tcp_socket permissive=1
========== END ============
===================================
```
#### **Syslog** メッセージリファレンス

機能重大度ニーモニック

• %SELINUX-3-MISMATCH

重大度の意味

• エラーレベルログ

メッセージの説明

- リソースのアクセスポリシーが定義されていないプロセスによって、リソースアクセスが 行われました。操作にフラグが付けられましたが、拒否されませんでした。
- 操作は正常に続行され、中断されませんでした。操作が拒否されたプロセスによるリソー スアクセスについてのポリシーが欠落していることに関してシステムログが生成されまし た。

推奨処置

• 次の関連情報を添付ファイルとして CISCO TAC にご連絡ください。

• コンソールまたはシステムログに出力されるとおりのメッセージ。

- 「show tech-support」の出力(テキストファイル)
- •次のコマンド(「request platform software trace archive target <URL>」)を使用したボッ クスからの Btrace ファイルのアーカイブ。例:

Device# **request platform software trace archive target flash:selinux\_btrace\_logs**

## **P-LTEAP18-GL** モデム **PID** に対するサポートの追加

P-LTEAP18-GL PID は Telit モデム LM960 モデムを使用します。すべての IR1101 モデムの詳細 については、次を参照してください。

[https://www.cisco.com/c/en/us/td/docs/routers/access/1101/b\\_IR1101HIG/b\\_IR1101HIG\\_chapter\\_01.html#con\\_1161147](https://www.cisco.com/c/en/us/td/docs/routers/access/1101/b_IR1101HIG/b_IR1101HIG_chapter_01.html#con_1161147)

## 初期ブートアップセキュリティの改善点

この項の内容は、次のとおりです。

### デフォルトパスワード変更の適用

以前のソフトウェアバージョンでは、ユーザが新しいイネーブルパスワードの設定をバイパス できました。工場出荷時の状態へのリセット後、または工場出荷時の状態からデバイスを最初 に起動すると、コンソールに次のプロンプトが表示されます。

Would you like to enter the initial configuration dialog? [yes/no]:

以前のソフトウェアバージョンでは **no** の応答が許可されており、イネーブルパスワードが空 白のままのデバイスは**Router>**プロンプトになりました。この時点でルータを設定し、イネー ブルパスワードが空白のまま稼働状態にすることができます。

以前のドキュメントでは、**enable password** コマンドの代わりに **enable secret** コマンドを使用 することを推奨しています。これは、暗号化アルゴリズムが改善されるためでした。

17.3.1 以降では、初期のダイアログが強制的に新しいイネーブルパスワードを設定し、かつ **enable secret** コマンドを代わりに使用して適用するよう変更されました。次に、例を示しま す。

Would you like to enter basic management setup? [yes/no]: **yes** Configuring global parameters:

Enter host name [Router]: **router-1**

The enable secret is a password used to protect access to privileged EXEC and configuration modes. This password, after entered, becomes encrypted in the configuration. Enter enable secret: **\*\*\*\*\*\*\*\*** Confirm enable secret: \***\*\*\*\*\*\*\***

```
The enable password is used when you do not specify an
  enable secret password, with some older software versions, and
  some boot images.
 Enter enable password: **********
The virtual terminal password is used to protect
 access to the router over a network interface.
 Enter virtual terminal password: ***
 Configure SNMP Network Management? [yes]: no
Enter interface name used to connect to the
management network from the above interface summary: Ethernet0/0
Configuring interface Ethernet0/0:
  Configure IP on this interface? [yes]: no
The following configuration command script was created:
hostname router-1
enable secret 9 $9$emUzIshVXwlUaE$nTzhgi9STdZKzQc4VJ0kEaCqafjUNdCD7ZUf37SY9qg
enable password password-1
.
.
[0] Go to the IOS command prompt without saving this config.
[1] Return back to the setup without saving this config.
[2] Save this configuration to nvram and exit.
Enter your selection [2]: 2
.
.
router-1>en
Password:
router-1#sh run | sec enable
enable secret 9 $9$emUzIshVXwlUaE$nTzhgi9STdZKzQc4VJ0kEaCqafjUNdCD7ZUf37SY9qg
enable password password-1
次に、初期設定ダイアログに no と応答した場合の動作の例を示します。
Would you like to enter the initial configuration dialog? [yes/no]: no
The enable secret is a password used to protect access to
 privileged EXEC and configuration modes. This password, after
 entered, becomes encrypted in the configuration.
 Enter enable secret: ********
  Confirm enable secret: ********
Would you like to terminate autoinstall? [yes]: yes
.
.
router-1>en
```
Password: router-1#**sh run | sec enable** enable secret 9 \$9\$emUzIshVXwlUaE\$nTzhgi9STdZKzQc4VJ0kEaCqafjUNdCD7ZUf37SY9qg

最初のログイン時にイネーブルシークレットが要求され、管理者がパスワードを入力すると、 管理者が入力したパスワードは常にマスクされます。管理者が脆弱なパスワードを入力する と、強力なパスワード(つまり、大文字と小文字、特殊文字、数字などの標準的な組み合わ せ)を入力するように求められます。プロンプトは、管理者が強力なパスワードを入力するま で表示されます。管理者は、強力なシークレットパスワードを2回入力して、管理者が設定し たシークレットを確認する必要があります。

#### **Telnet** と **HTTP**

Telnet と HTTP のブート設定が変更されました。工場出荷時の状態へのリセット後または工場 出荷時の状態からデバイスを初めて起動した場合は、次の処理が行われます。

- Telnet を無効にする。
- HTTPS サーバを無効にする。HTTP クライアントが動作する。
- SSH の有効化
- HTTPS サーバを有効にする。

(注) これは IR1101 にのみ適用され、他の IoT ルータの設定は変わりません。

## 初期ブートアップセキュリティの改善点

この項の内容は、次のとおりです。

### デフォルトパスワード変更の適用

以前のソフトウェアバージョンでは、ユーザが新しいイネーブルパスワードの設定をバイパス できました。工場出荷時の状態へのリセット後、または工場出荷時の状態からデバイスを最初 に起動すると、コンソールに次のプロンプトが表示されます。

Would you like to enter the initial configuration dialog? [yes/no]:

以前のソフトウェアバージョンでは **no** の応答が許可されており、イネーブルパスワードが空 白のままのデバイスは**Router>**プロンプトになりました。この時点でルータを設定し、イネー ブルパスワードが空白のまま稼働状態にすることができます。

以前のドキュメントでは、**enable password** コマンドの代わりに **enable secret** コマンドを使用 することを推奨しています。これは、暗号化アルゴリズムが改善されるためでした。

17.3.1 以降では、初期のダイアログが強制的に新しいイネーブルパスワードを設定し、かつ **enable secret** コマンドを代わりに使用して適用するよう変更されました。次に、例を示しま す。

Would you like to enter basic management setup? [yes/no]: **yes** Configuring global parameters:

Enter host name [Router]: **router-1**

The enable secret is a password used to protect access to privileged EXEC and configuration modes. This password, after entered, becomes encrypted in the configuration. Enter enable secret: **\*\*\*\*\*\*\*\*** Confirm enable secret: \***\*\*\*\*\*\*\***

```
The enable password is used when you do not specify an
  enable secret password, with some older software versions, and
  some boot images.
 Enter enable password: **********
The virtual terminal password is used to protect
 access to the router over a network interface.
 Enter virtual terminal password: ***
 Configure SNMP Network Management? [yes]: no
Enter interface name used to connect to the
management network from the above interface summary: Ethernet0/0
Configuring interface Ethernet0/0:
  Configure IP on this interface? [yes]: no
The following configuration command script was created:
hostname router-1
enable secret 9 $9$emUzIshVXwlUaE$nTzhgi9STdZKzQc4VJ0kEaCqafjUNdCD7ZUf37SY9qg
enable password password-1
.
.
[0] Go to the IOS command prompt without saving this config.
[1] Return back to the setup without saving this config.
[2] Save this configuration to nvram and exit.
Enter your selection [2]: 2
.
.
router-1>en
Password:
router-1#sh run | sec enable
enable secret 9 $9$emUzIshVXwlUaE$nTzhgi9STdZKzQc4VJ0kEaCqafjUNdCD7ZUf37SY9qg
enable password password-1
次に、初期設定ダイアログに no と応答した場合の動作の例を示します。
Would you like to enter the initial configuration dialog? [yes/no]: no
The enable secret is a password used to protect access to
 privileged EXEC and configuration modes. This password, after
 entered, becomes encrypted in the configuration.
 Enter enable secret: ********
  Confirm enable secret: ********
Would you like to terminate autoinstall? [yes]: yes
.
.
router-1>en
```
Password: router-1#**sh run | sec enable** enable secret 9 \$9\$emUzIshVXwlUaE\$nTzhgi9STdZKzQc4VJ0kEaCqafjUNdCD7ZUf37SY9qg

最初のログイン時にイネーブルシークレットが要求され、管理者がパスワードを入力すると、 管理者が入力したパスワードは常にマスクされます。管理者が脆弱なパスワードを入力する と、強力なパスワード(つまり、大文字と小文字、特殊文字、数字などの標準的な組み合わ せ)を入力するように求められます。プロンプトは、管理者が強力なパスワードを入力するま で表示されます。管理者は、強力なシークレットパスワードを2回入力して、管理者が設定し たシークレットを確認する必要があります。

翻訳について

このドキュメントは、米国シスコ発行ドキュメントの参考和訳です。リンク情報につきましては 、日本語版掲載時点で、英語版にアップデートがあり、リンク先のページが移動/変更されている 場合がありますことをご了承ください。あくまでも参考和訳となりますので、正式な内容につい ては米国サイトのドキュメントを参照ください。